# **KENWOOD**

# SYSTEM NAWIGACJI GPS **DNX8220BT DNX7220**

# **INSTRUKCJA OBSŁUGI SYSTEMU NAWIGACJI GPS**

Kenwood Corporation

# **Spis treści**

锻矿

**Zalecenia bezpieczeństwa i ważne informacje 4**

 $\begin{small} \gamma_{1} & \gamma_{2} & \gamma_{3} & \gamma_{4} & \gamma_{5} & \gamma_{6} & \gamma_{7} & \gamma_{8} & \gamma_{9} \\ \gamma_{1} & \gamma_{2} & \gamma_{3} & \gamma_{4} & \gamma_{5} & \gamma_{6} & \gamma_{7} & \gamma_{8} \\ \gamma_{2} & \gamma_{3} & \gamma_{4} & \gamma_{5} & \gamma_{5} & \gamma_{6} & \gamma_{7} \\ \gamma_{3} & \gamma_{4} & \gamma_{5} & \gamma_{5} & \gamma_{5} & \gamma_{6} \\ \gamma_{4} & \gamma_{5} & \gamma_{5} & \gamma_{5} & \gamma_{5} & \gamma_{6}$ 

**Rozpoczęcie pracy z urządzeniem 8** Konfiguracja wstępna **1988 roku 1988 konfiguracj**a

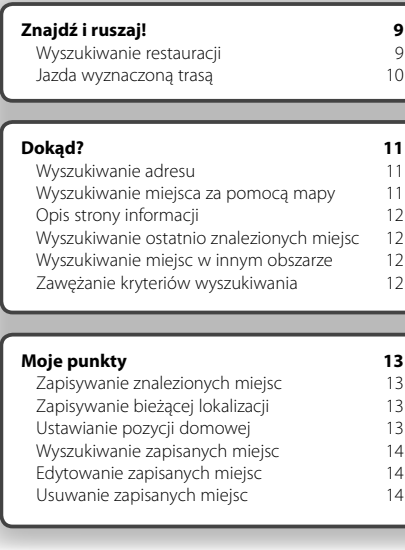

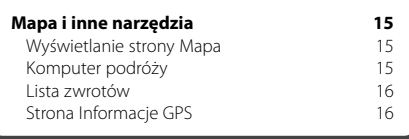

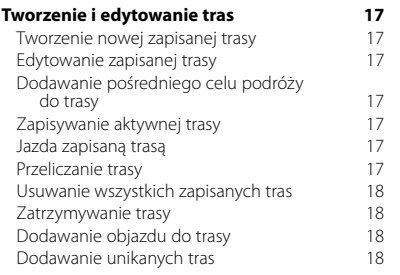

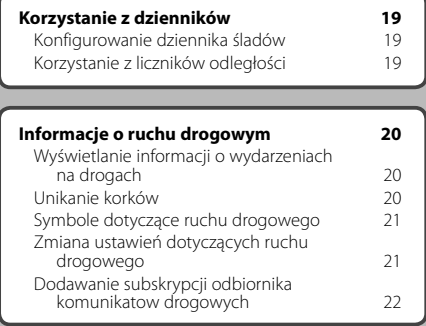

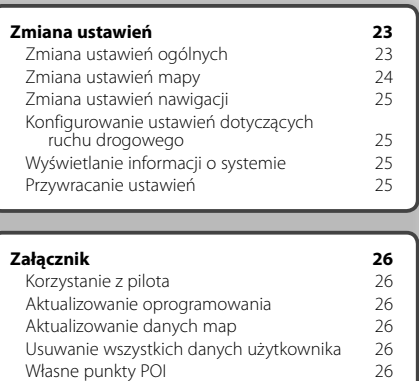

# **Symbole stosowane w tej instrukcji**

 $\triangle$ Ważne zalecenia dotyczące unikania obrażeń ciała itp.

 $\textcircled{\tiny{\textcircled{\tiny{+}}}}$ Instrukcje specjalne, dodatkowe objaśnienia, ograniczenia i strony referencyjne.

# **Zalecenia bezpieczeństwa i ważne informacje**

蟒沙

Przed przystąpieniem do eksploatacji systemu nawigacji samochodowej firmy Kenwood należy dokładnie zapoznać się z niniejszymi informacjami. Podczas eksploatacji należy postępować zgodnie z zaleceniami zawartymi w tej instrukcji obsługi. Ani firma Kenwood, ani firma Garmin nie odpowiadają za problemy lub wypadki wynikające z nieprzestrzegania zaleceń zawartych w tej instrukcji.

解

# 2**OSTRZEŻENIA**

# **W celu uniknięcia obrażeń ciała lub pożaru należy przestrzegać następujących zaleceń:**

- Nie wolno wkładać żadnych metalowych przedmiotów (jak monety lub metalowe narzędzia) do środka urządzenia, aby nie spowodować zwarcia.
- Podczas prowadzenia samochodu nie należy obserwować wyświetlacza urządzenia przez dłuższy czas ani koncentrować na nim wzroku.
- Zamontowanie tego produktu i jego okablowania wymaga umiejętności i doświadczenia. Dla własnego bezpieczeństwa należy zlecić montaż i okablowanie fachowcom.

# **Nieprzestrzeganie poniższych zaleceń może być źródłem zagrożeń prowadzących do wypadku lub kolizji, a co za tym idzie do śmierci lub poważnych obrażeń ciała.**

Podczas nawigacji należy dokładnie porównywać informacje widoczne w systemie nawigacji ze wszystkimi dostępnymi źródłami nawigacji, w tym z drogowskazami, oznaczeniami i mapami. Ze względów bezpieczeństwa przed kontynuowaniem jazdy z użyciem systemu nawigacji należy rozstrzygnąć wszelkie wątpliwości.

Należy zawsze bezpiecznie kierować pojazdem. Nie należy rozpraszać się komunikatami systemu nawigacji podczas jazdy i należy skupić się na bieżącej sytuacji na drodze. Czas obserwacji wyświetlacza systemu nawigacji podczas jazdy należy ograniczyć do minimum i o ile to możliwe, stosować się do podpowiedzi głosowych.

Podczas jazdy nie należy wprowadzać nowych pozycji, zmieniać ustawień ani korzystać z funkcji systemu nawigacyjnego, których obsługa wymaga poświęcenia dużej ilości czasu. Przed przystąpieniem do wykonywania takich czynności należy zatrzymać samochód w sposób bezpieczny i zgodny z przepisami.

Głośność należy ustawić tak, aby dźwięki emitowane przez system nie zagłuszały dźwięków spoza pojazdu. Zagłuszenie tych dźwięków może uniemożliwić właściwą reakcję na sytuację na drodze. To z kolei może być przyczyną wypadków.

Fabrycznie nowy system nie będzie poprawnie wskazywać bieżącej pozycji pojazdu po pierwszym włączeniu lub jeśli nie był podłączony do akumulatora samochodu. Jednak wkrótce po włączeniu system odbiera sygnały GPS z satelity i poprawnie wskazuje pozycję.

Podczas eksploatacji systemu należy uwzględniać temperaturę otoczenia. Użytkowanie systemu nawigacyjnego w bardzo wysokich lub niskich temperaturach może być przyczyną nieprawidłowego działania lub uszkodzenia urządzenia. Należy także pamiętać, że urządzenie może ulec uszkodzeniu na skutek działania silnych drgań lub dostania się do jego wnętrza metalowych przedmiotów albo wody.

# 2**PRZESTROGI**

# **Nieprzestrzeganie poniższych zaleceń może być źródłem zagrożeń powodujących obrażenia ciała lub szkody materialne.**

Zadaniem systemu nawigacyjnego jest przekazywanie użytkownikowi wskazówek dotyczących trasy przejazdu. Nie informuje ono o zamkniętych drogach lub warunkach na drogach, korkach, warunkach pogodowych i innych czynnikach, które mogą mieć wpływ na bezpieczeństwo lub czas dojazdu.

System nawigacyjny należy traktować tylko jako pomoc nawigacyjną. Nie należy korzystać z systemu nawigacyjnego do celów wymagających dokładnych pomiarów kierunku, odległości, lokalizacji lub celów topograficznych. Globalny system określania położenia (GPS, Global Positioning System) jest obsługiwany przez rząd Stanów Zjednoczonych. Rząd Stanów Zjednoczonych jest całkowicie odpowiedzialny za dokładność i konserwację systemu. W systemie mogą być wprowadzane zmiany, które mogą mieć wpływ na dokładność i działanie wszystkich urządzeń GPS, w tym tego systemu nawigacyjnego. Mimo że jest to precyzyjny system nawigacyjny, każde urządzenie może być użytkowane w niewłaściwy sposób, co sprawia, że stwarza ono zagrożenie.

# **WAŻNE INFORMACJE**

# **Oszczędzanie akumulatora pojazdu**

Z systemu nawigacji można korzystać, jeśli kluczyk w stacyjce znajduje się w pozycji ON lub ACC. Aby jednak nie obciążać nadmiernie akumulatora, z systemu należy w miarę możliwości korzystać, gdy uruchomiony jest silnik. W przeciwnym wypadku akumulator może się rozładować.

# **Dane kartograficzne**

Jednym z celów firmy Garmin jest zapewnienie klientom (w rozsądnej cenie) jak najbardziej kompleksowych i dokładnych map, będących w naszym posiadaniu. Wykorzystujemy różne rządowe i prywatne źródła danych. Informacje o tych źródłach znajdują się w publikacjach dotyczących produktów i informacjach dotyczących praw autorskich przekazywanych klientowi. Praktycznie wszystkie źródła danych zawierają niedokładne lub niepełne dane (stopień tych niedokładności jest różny). W niektórych krajach pełne i dokładne dane kartograficzne nie są dostępne lub cena za nie jest zaporowa.

# **Umowa licencyjna na oprogramowanie**

UŻYTKOWANIE URZĄDZENIA DNX7220/DNX8220BT OZNACZA ZGODĘ UŻYTKOWNIKA NA PRZESTRZEGANIE WARUNKÓW NINIEJSZEJ UMOWY LICENCYJNEJ NA OPROGRAMOWANIE. NALEŻY DOKŁADNIE ZAPOZNAĆ SIĘ Z UMOWĄ.

Firma Garmin udziela użytkownikowi ograniczonej licencji na użytkowanie oprogramowania urządzenia (zwanego w dalszej części umowy "oprogramowaniem") w formie binarnego pliku wykonywalnego podczas normalnej eksploatacji produktu. Nazwa, prawa własności i prawa własności intelektualnej do oprogramowania należą do firmy Garmin.

Użytkownik przyjmuje do wiadomości, że oprogramowanie jest własnością firmy Garmin i jest chronione prawem autorskim obowiązującym w Stanach Zjednoczonych oraz międzynarodowymi traktatami ochrony praw autorskich. Użytkownik przyjmuje do wiadomości, że struktura, organizacja i kod oprogramowania stanowią cenną tajemnicę handlową firmy Garmin i że kod źródłowy oprogramowania pozostaje cenną tajemnicą handlową firmy Garmin. Użytkownik zgadza się nie dekompilować, dezasemblować, modyfikować oprogramowania ani odtwarzać jego kodu źródłowego lub dokonywać transkrypcji do formy możliwej od odczytu w części lub w całości. Użytkownik zgadza się nie tworzyć żadnych programów pochodnych opartych na oprogramowaniu. Użytkownik zgadza się nie eksportować ani reeksportować oprogramowania do żadnego kraju niezgodnie z ustawą o kontroli eksportu obowiązującą w Stanach Zjednoczonych.

# **Umowa licencyjna użytkownika dotycząca danych firmy NAVTEQ®**

Właścicielem oprogramowania wbudowanego w produkt Garmin ("Oprogramowanie") jest firma Garmin Ltd. lub jej oddziały ("Garmin"). Dane map należące do strony trzeciej, wbudowane w produkt Garmin lub towarzyszące mu ("Dane"), stanowią własność firmy NAVTEQ North America LLC, a firma Garmin uzyskała na nie licencje. Zarówno Oprogramowanie, jak i Dane są chronione prawami autorskimi oraz międzynarodowymi traktatami ochrony praw autorskich. Użytkownik nabywa licencje na Oprogramowanie i Dane, a nie prawo własności. Oprogramowanie i Dane są objęte poniższą licencją i podlegają następującym warunkom, na które z jednej strony wyraża zgodę Użytkownik, a z drugiej strony firma Garmin i jej licencjodawcy (włącznie z ich licencjodawcami i dostawcami) oraz firmy stowarzyszone.

**WAŻNE**: PRZED ROZPOCZĘCIEM UŻYTKOWANIA PRODUKTU NALEŻY DOKŁADNIE ZAPOZNAĆ SIĘ Z TREŚCIĄ LICENCJI. INSTALOWANIE, KOPIOWANIE LUB JAKIEKOLWIEK INNE WYKORZYSTANIE TEGO PRODUKTU BĘDZIE OZNACZAĆ, ŻE PRZECZYTANO TREŚĆ LICENCJI I WYRAŻONO ZGODĘ NA JEJ WARUNKI. W PRZECIWNYM WYPADKU ABY OTRZYMAĆ ZWROT ZAPŁACONEJ KWOTY W PEŁNEJ WYSOKOŚCI, NALEŻY ZWRÓCIĆ CAŁY PRODUKT W CIĄGU 10 DNI OD DATY JEGO NABYCIA (JEŻELI PRODUKT ZOSTAŁ ZAKUPIONY JAKO NOWY) DO: (1) DEALERA, OD KTÓREGO PRODUKT ZOSTAŁ ZAKUPIONY; (2) DZIAŁU OBSŁUGI KLIENTA FIRMY Garmin INTERNATIONAL, INC., 1200 EAST 151st STREET, OLATHE, KS 66062, USA; (3) Garmin (EUROPE) LTD., LIBERTY HOUSE,

HOUNSDOWN BUSINESS PARK, SOUTHAMPTON, SO40 9RB, WIELKA BRYTANIA; LUB (4) DZIAŁU OBSŁUGI KLIENTA KORPORACYJNEGO FIRMY Garmin, No. 68, JANGSHU 2nd ROAD, SHIJR, TAIPEI COUNTY, TAJWAN.

# **Warunki licencji**

Firma Garmin dostarcza nośnik pamięci zawierający oprogramowanie komputerowe ("Oprogramowanie") oraz wbudowane lub towarzyszące Dane map cyfrowych, włącznie z dokumentacją "online" lub elektroniczną i materiałami drukowanymi (określanymi łącznie jako "Produkt" na potrzeby niniejszej Umowy licencyjnej) i udziela Użytkownikowi ograniczonej licencji bez prawa wyłączności na użytkowanie Produktu w zgodzie z warunkami niniejszej Umowy. Użytkownik zobowiązuje się korzystać z tych Danych wraz z produktem Garmin wyłącznie do celów osobistych lub, jeżeli dotyczy, w ramach wewnętrznej działalności firmy, a nie na potrzeby wykonywania działalności na rzecz osób trzecich, w ramach systemu wielodostępowego, w celu odsprzedaży lub podobnym. W związku z tym, jednakże z zastrzeżeniem ograniczeń wymienionych w poniższych paragrafach, Użytkownik może kopiować te Dane na własny użytek tylko wtedy, gdy jest to konieczne w celu (i) przeglądania oraz (ii) zapisywania tych Danych, o ile nie zostaną usunięte z nich żadne istniejące informacje o prawach autorskich, a Oprogramowanie i Dane nie zostaną w żaden sposób zmodyfikowane. Użytkownik zobowiązuje się poza tym nie powielać, kopiować, modyfikować, dekompilować, dezasemblować, odtwarzać kodu źródłowego ani tworzyć programów pochodnych opartych na jakiejkolwiek części Produktu i nie może przekazywać ani dystrybuować go w jakiejkolwiek formie, w jakimkolwiek celu, z wyjątkiem sytuacji, gdy jest to dozwolone obowiązującym prawem.

**Ograniczenia**. Z wyjątkiem sytuacji, gdy Użytkownik uzyskał na takie postępowanie wyraźną licencję od firmy Garmin i bez ograniczania postanowień poprzedniego paragrafu, Użytkownik nie może korzystać z tych Danych w połączeniu z jakimikolwiek produktami, systemami lub aplikacjami zainstalowanymi lub w inny sposób podłączonymi lub komunikującymi się z pojazdami, a które mogą służyć do zarządzania flotą lub być używane w podobnych zastosowaniach, w których Dane są wykorzystywane przez centralny ośrodek kontroli zarządzający flotą pojazdów. Ponadto Użytkownik nie może wynajmować ani dzierżawić Danych ani produktów Garmin zawierających Dane żadnej innej osobie ani stronie trzeciej. Tylko te firmy zajmujące się wypożyczaniem samochodów, które posiadają wyraźne pisemne zezwolenie udzielone przez firmę Garmin na wynajem produktów Garmin zawierających Dane na potrzeby swoich klientów, mogą wynajmować takie produkty.

**Brak gwarancji**. Niniejszy Produkt (włącznie z Danymi) jest dostarczany Użytkownikowi w stanie "w takim jaki jest", a Użytkownik zgadza się korzystać z niego na własne ryzyko. Firma Garmin i jej licencjodawcy (oraz ich licencjodawcy i dostawcy) nie udzielają żadnych gwarancji ani zapewnień jakiegokolwiek rodzaju, wyraźnych ani dorozumianych, wynikających z przepisów prawa lub innych, w tym m.in. w odniesieniu do zawartości, jakości, dokładności, kompletności, skuteczności, niezawodności, przydatności handlowej, przydatności do konkretnego celu, użyteczności, wykorzystania lub rezultatów, jakie zostaną uzyskane w

wyniku korzystania z Produktu, ani w odniesieniu do tego, że Dane lub serwer będą działać w sposób nieprzerwany lub pozbawiony błędów.

**Wyłączenie odpowiedzialności z tytułu gwarancji**. FIRMA Garmin ORAZ JEJ LICENCJODAWCY (WŁĄCZNIE Z ICH LICENCJODAWCAMI I DOSTAWCAMI) NIE UDZIELAJĄ ŻADNYCH GWARANCJI WYRAŹNYCH LUB DOROZUMIANYCH, DOTYCZĄCYCH JAKOŚCI, DZIAŁANIA, PRZYDATNOŚCI HANDLOWEJ, PRZYDATNOŚCI DO KONKRETNEGO CELU ANI NIENARUSZANIA PRAW. ŻADNE USTNE ANI PISEMNE INFORMACJE ANI PORADY UDZIELONE PRZEZ FIRMĘ Garmin LUB JEJ DOSTAWCÓW I LICENCJODAWCÓW NIE STANOWIĄ UDZIELENIA GWARANCJI, A UŻYTKOWNIK NIE JEST ZOBOWIĄZANY POLEGAĆ NA TAKICH INFORMACJACH LUB PORADACH. NINIEJSZE WYŁĄCZENIE ODPOWIEDZIALNOŚCI Z TYTUŁU GWARANCJI STANOWI PODSTAWOWY WARUNEK NINIEJSZEJ UMOWY. Niektóre stany, regiony i kraje nie uznają pewnych wykluczeń dotyczących gwarancji, dlatego w takim zakresie powyższe wykluczenia mogą nie mieć zastosowania.

**Wyłączenie odpowiedzialności**. FIRMA Garmin ORAZ JEJ LICENCJODAWCY (WŁĄCZNIE Z ICH LICENCJODAWCAMI I DOSTAWCAMI) NIE PONOSZĄ ODPOWIEDZIALNOŚCI WOBEC UŻYTKOWNIKA Z TYTUŁU JAKICHKOLWIEK ROSZCZEŃ, ŻĄDAŃ LUB DZIAŁAŃ PRAWNYCH, BEZ WZGLĘDU NA CHARAKTER PODSTAWY ROSZCZENIA, ŻĄDANIA LUB DZIAŁANIA PRAWNEGO ODNOSZĄCEGO SIĘ DO DOMNIEMANEJ STRATY, OBRAŻEŃ LUB SZKÓD, BEZPOŚREDNICH LUB POŚREDNICH, KTÓRE MOGĄ WYNIKNĄĆ Z KORZYSTANIA LUB POSIADANIA INFORMACJI; ANI Z TYTUŁU JAKIEJKOLWIEK UTRATY PRZYCHODÓW LUB ZYSKÓW, KONTRAKTÓW LUB OSZCZĘDNOŚCI, ANI JAKICHKOLWIEK INNYCH SZKÓD BEZPOŚREDNICH, POŚREDNICH, PRZYPADKOWYCH, WYNIKOWYCH LUB SPECJALNYCH, WYNIKAJĄCYCH Z KORZYSTANIA LUB BRAKU MOŻLIWOŚCI KORZYSTANIA Z TYCH INFORMACJI, Z WADLIWYCH DANYCH LUB INFORMACJI BĄDŹ NARUSZENIA NINIEJSZYCH WARUNKÓW, NIEZALEŻNIE OD TEGO, CZY W WYNIKU Z NIEDOTRZYMANIA KONTRAKTU CZY POPEŁNIENIA CZYNU NIEDOZWOLONEGO LUB W OPARCIU O GWARANCJĘ, NAWET JEŻELI FIRMA Garmin LUB JEJ LICENCJODAWCY BYLI WCZEŚNIEJ POINFORMOWANI O MOŻLIWOŚCI ZAISTNIENIA TAKICH SZKÓD. CAŁKOWITA ŁĄCZNA ODPOWIEDZIALNOŚĆ FINANSOWA FIRMY Garmin ORAZ JEJ LICENCJODAWCÓW W ODNIESIENIU DO ICH ZOBOWIĄZAŃ NA MOCY NINIEJSZEJ UMOWY BĄDŹ INNYCH ZOBOWIĄZAŃ W ODNIESIENIU DO PRODUKTU Garmin LUB DANYCH NIE PRZEKROCZY KWOTY 1,00 USD. Niektóre stany, regiony i kraje nie uznają pewnych wykluczeń dotyczących odpowiedzialności dlatego w takim zakresie powyższe wykluczenia mogą nie mieć zastosowania.

**Wyłączenie odpowiedzialności z tytułu rekomendacji**. Odniesienie do jakichkolwiek produktów, usług, procesów, łączy hipertekstowych do stron trzecich lub innych Danych poprzez nazwę handlową, znak handlowy, producenta, dostawcę lub w inny sposób, niekoniecznie stanowią lub oznaczają jego rekomendację, sponsorowanie lub wsparcie ze strony firmy Garmin lub jej licencjodawców. Za informacje o produkcie i usługach odpowiadają wyłącznie poszczególni sprzedawcy. Nazwa oraz logo firmy NAVTEQ**®**, znaki handlowe i logo NAVTEQ i NAVTEQ ON BOARD**®**, ani też znaki i nazwy handlowe stanowiące własność NAVTEQ North America LLC nie mogą być wykorzystywane w żaden komercyjny sposób bez uprzedniej pisemnej zgody firmy

# NAVTEQ.

**Kontrola eksportu**. Użytkownik zobowiązuje się nie eksportować z żadnej lokalizacji jakiejkolwiek części dostarczonych do niego Danych ani jakiegokolwiek ich bezpośredniego produktu, z wyjątkiem sytuacji, gdy jest to zgodne z obowiązującym prawem w zakresie eksportu, przepisami i uregulowaniami prawnymi oraz licencjami i zezwoleniami wymaganymi na mocy takiego prawa.

**Odszkodowania**. Użytkownik zgadza się chronić i zabezpieczać firmę Garmin oraz jej licencjodawców (włącznie z ich odpowiednimi licencjodawcami, dostawcami, pełnomocnikami, oddziałami, firmami stowarzyszonymi i ich odpowiednimi urzędnikami, dyrektorami, pracownikami, udziałowcami, agentami oraz przedstawicielami każdego z nich) przed roszczeniami z tytułu odpowiedzialności, strat i obrażeń (włącznie z obrażeniami prowadzącymi do śmierci), żądaniami, działaniami prawnymi, kosztami, wydatkami lub roszczeniami o jakimkolwiek charakterze, w tym m.in. w odniesieniu do honorariów adwokackich wynikających z wykorzystania lub posiadania przez Użytkownika Produktu (włącznie z Danymi) lub w związku z tym.

**Całość umowy**. Niniejsze warunki stanowią całość porozumienia między firmą Garmin (oraz jej licencjodawcami, włącznie z ich licencjodawcami i dostawcami) a Użytkownikiem w odniesieniu do przedmiotu niniejszej Umowy i zastępują jako całość wszelkie pisemne lub ustne porozumienia istniejące uprzednio między firmą Garmin a Użytkownikiem w odniesieniu do tego przedmiotu.

### **Obowiązujące prawo**.

(a) W przypadku Danych NAVTEQ z Unii Europejskiej. Powyższe warunki podlegają prawu holenderskiemu, z wyłączeniem mocy (i) obowiązujących przepisów kolizyjnych i (ii) Konwencji Narodów Zjednoczonych o umowach międzynarodowej sprzedaży towarów, która zostaje wyraźnie wykluczona. Użytkownik zgadza się podporządkować jurysdykcji holenderskiej w przypadku wszelkich sporów, roszczeń i działań prawnych wynikających z Danych dostarczonych Użytkownikowi na podstawie niniejszej Umowy lub w związku z nimi.

(b) W przypadku Danych NAVTEQ z Ameryki Północnej oraz Innych Danych NAVTEQ spoza Unii Europejskiej Powyższe warunki podlegają prawu stanu Illinois, z wyłączeniem mocy (i) obowiązujących przepisów kolizyjnych i (ii) Konwencji Narodów Zjednoczonych o umowach międzynarodowej sprzedaży towarów, która zostaje wyraźnie wykluczona. Użytkownik zgadza się podporządkować jurysdykcji stanu Illinois w przypadku wszelkich sporów, roszczeń i działań prawnych wynikających z Danych dostarczonych Użytkownikowi na podstawie niniejszej Umowy lub w związku z nimi.

Użytkownicy rządowi. Jeżeli Użytkownik jest agencją, departamentem lub inną jednostką Rządu Stanów Zjednoczonych lub jest finansowany w całości lub częściowo przez Rząd Stanów Zjednoczonych, wówczas wykorzystanie, powielanie, reprodukcja, wydawanie, modyfikowanie, ujawnianie lub przekazywanie Produktu oraz towarzyszącej mu dokumentacji podlega ograniczeniom wymienionym w przepisach DFARS 252.227-7014(a)(1) (czerwiec 1995) (definicja komputerowego oprogramowania komercyjnego Departamentu Obrony), DFARS 27.7202-1 (zasady Departamentu Obrony dotyczące komercyjnego

oprogramowania komputerowego), FAR 52.227-19 (czerwiec 1987) (klauzula dotycząca komercyjnego oprogramowania komputerowego dla agencji cywilnych), DFARS 252.227-7015 (listopad 1995) (dane techniczne Departamentu Obrony, klauzula dotycząca przedmiotów komercyjnych); FAR 52.227-14 Alternatywy I, II i III (czerwiec 1987) (klauzula dotycząca danych technicznych i niekomercyjnego oprogramowania komputerowego dla agencji cywilnych); i/lub FAR 12.211 i FAR 12.212 (nabywanie przedmiotów komercyjnych), jeśli dotyczy. W przypadku wystąpienia sprzeczności między jakimikolwiek postanowieniami przepisów FAR i DFARS wymienionych w niniejszym dokumencie a niniejszą Licencją, obowiązuje ta interpretacja, która nakłada większe ograniczenia na prawa posiadane przez Rząd. Wykonawcą/producentem jest firma Garmin International, Inc., 1200 East 151st Street, Olathe, KS 66062, USA oraz firma NAVTEQ**®** North America LLC, 222 Merchandise Mart Plaza, Suite 900, Chicago, Illinois 60654.

# **Umowa abonencka użytkownika usługi informacji o ruchu drogowym**

Wszelkie prawa do danych dotyczących wypadków drogowych i sieci RDS/TMC, za pośrednictwem której są one dostarczane, zachowuje dostawca usługi informacji o ruchu drogowym. Jakiekolwiek modyfikowanie, kopiowanie, skanowanie lub reprodukowanie innymi metodami, powielanie, przesyłanie lub dystrybuowanie w jakikolwiek sposób danych dotyczących wypadków drogowych lub ich fragmentów jest zabronione. Użytkownik zgadza się chronić i zabezpieczać dostawcę usługi informacji o ruchu drogowym (i jego przedsiębiorstwa afiliowane) oraz firmę Garmin Ltd. (i jej przedsiębiorstwa afiliowane) przed dowolnymi roszczeniami, odszkodowaniami, kosztami lub innymi wypadkami wynikającymi pośrednio lub bezpośrednio z (a) nieautoryzowanego wykorzystania danych dotyczących wypadków drogowych lub sieci RDS/TMC; (b) naruszenia przez niego niniejszej Umowy abonenckiej użytkownika usługi; i/lub (c) jakichkolwiek swoich niedozwolonych lub sprzecznych z prawem działań, które mają związek z tymi danymi lub siecią.

Dane usługi informacji o ruchu drogowym są dostarczane wyłącznie do celów informacyjnych. Użytkownik ponosi wszelką odpowiedzialność za korzystanie z nich. Dostawca usługi informacji o ruchu drogowym — firma Garmin Ltd. (i jej przedsiębiorstwa zależne) oraz ich dostawcy — nie udzielają żadnych zapewnień dotyczących zawartości, warunków jazdy, natężenia ruchu, przejezdności tras ani prędkości.

Firma Garmin i jej dostawcy usługi informacji o ruchu drogowym nie udzielają żadnych gwarancji przydatności lub zgodności danych dotyczących ruchu z produktem firmy Garmin oraz żadnych gwarancji, że dane będą działały prawidłowo, gdy będą zintegrowane z produktem firmy Garmin lub z nim połączone. Ponadto firma Garmin i jej dostawcy usługi informacji o ruchu drogowym nie udzielają żadnych gwarancji w odniesieniu do niezawodności, dokładności i kompletności danych dotyczących ruchu, które mogą czasami zawierać nieścisłości i/lub błędy. Niniejszym uchyla się i odrzuca, w maksymalnym zakresie dozwolonym przez obowiązujące prawo, jakiekolwiek gwarancje dowolnego rodzaju odnośnie danych dotyczących ruchu,

w tym, między innymi, gwarancje przydatności handlowej, przydatności do określonego celu, dokładności lub kompletności tych danych i/lub braku wirusów.

Firma Garmin i jej dostawcy usługi informacji o ruchu drogowym nie ponoszą żadnej odpowiedzialności z tytułu jakichkolwiek strat, obrażeń lub uszkodzeń spowodowanych przez korzystanie z produktu firmy Garmin i danych dotyczących ruchu lub brak możliwości korzystania z nich, jeśli są one wynikiem niesprzyjających warunków meteorologicznych, zniszczenia nadajników i/lub innej infrastruktury nadawczej, katastrofy naturalnej i/lub braku niezawodności, kompletności lub dokładności danych dotyczących ruchu. W żadnym przypadku firma Garmin ani jej dostawcy usługi Traffic Service nie ponoszą wobec użytkownika ani nikogo innego żadnej odpowiedzialności za jakiekolwiek szkody o charakterze kompensacyjnym, szkody pośrednie, przypadkowe, szczególne lub następcze (w tym, między innymi, szkody pośrednie, bezpośrednie, szczególne, a także odszkodowania z tytułu naruszenia dóbr osobistych, utraty transakcji handlowych, utraty zysków, zakłóceń prowadzenia działalności gospodarczej lub utraty informacji handlowych) wynikających z korzystania lub braku możliwości korzystania z produktu firmy Garmin lub danych dotyczących ruchu, nawet gdyby firma Garmin wiedziała o możliwości powstania takich szkód.

# **Rozpoczęcie pracy z urządzeniem**

Przed pierwszym użyciem systemu nawigacji Kenwood należy go skonfigurować.

路沙

# **Konfiguracja wstępna**

斑砂

Skonfigurowanie systemu wymaga wykonania następujących czynności. Zazwyczaj wystarczy je wykonać tylko raz.

- •Wybierz język.
- •Wybierz strefę czasową, w której aktualnie się znajdujesz.
- •Określ, czy system ma automatycznie dostosowywać się do zmiany czasu z letniego na zimowy i odwrotnie.
- •Wybierz preferowane jednostki miary (brytyjskie lub metryczne).

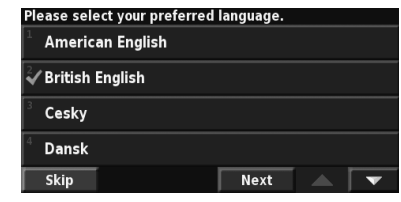

Z**najdź i ruszaj!**<br><sup>Znaj</sup>dź i ruszaj!<br><sup>Na na</sup>r Na następnych dwóch stronach znajdują się informacje, dzięki którym można znaleźć dane miejsce i rozpocząć podróż!

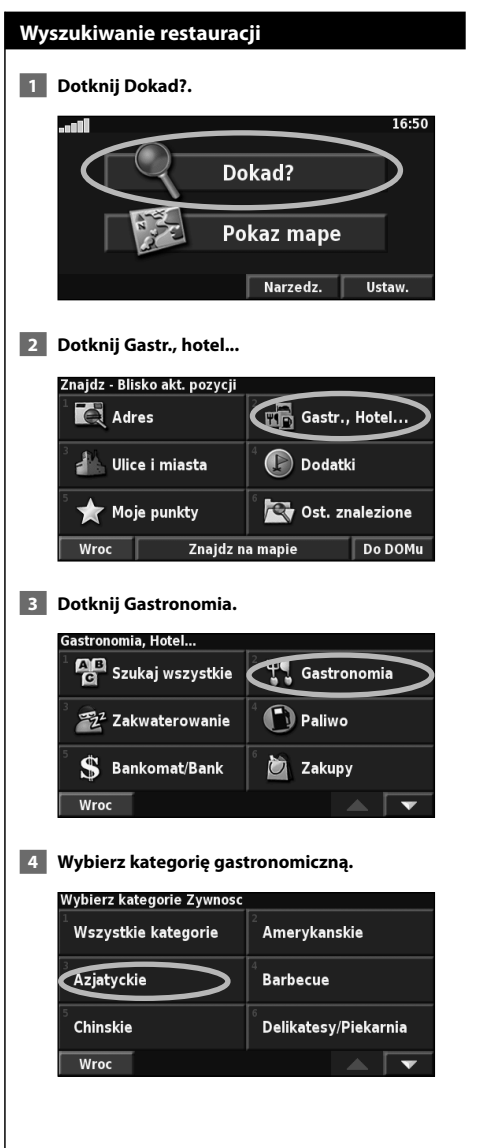

# **5 Wybierz miejsce.**

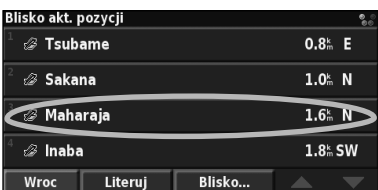

# **6 Dotknij Nawiguj.**

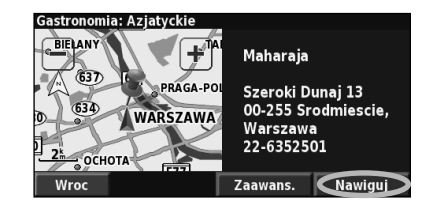

# **Jazda wyznaczoną trasą**

Do celu można dojechać trasą pokazaną na mapie. Podczas podróży system nawigacji kieruje użytkownika do celu za pomocą podpowiedzi głosowych, strzałek i wskazówek kierunkowych wyświetlanych przy górnej krawędzi mapy. Gdy użytkownik zjedzie z pierwotnie wyznaczonej trasy, system ponownie przelicza trasę i podaje nowe wskazówki.

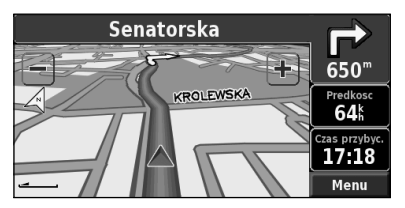

Trasa jest oznaczona podświetloną linią. Domyślny kolor linii to zielony.

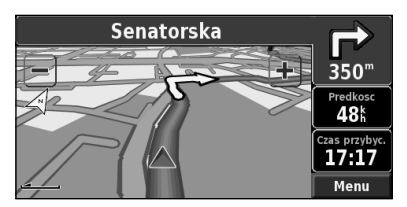

Jedź zgodnie z kierunkiem wskazywanym przez strzałki.

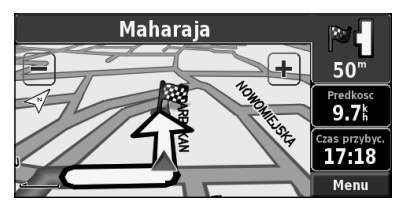

Flaga w szachownicę wskazuje cel.

Więcej informacji na temat korzystania z mapy i innych narzędzi znajduje się na stronach 15–16.

Menu Dokad? zawiera różne kategorie ułatwiające szybkie znalezienie celu podróży. Przycisku Dokad? można użyć w celu wykonania prostego wyszukiwania.

 $\begin{array}{l} \frac{1}{2} \sum\limits_{i=1}^{n} \frac{1}{2} \sum\limits_{j=1}^{n} \frac{1}{2} \sum\limits_{i=1}^{n} \frac{1}{2} \sum\limits_{j=1}^{n} \frac{1}{2} \sum\limits_{j=1}^{n} \frac{1}{2} \sum\limits_{j=1}^{n} \frac{1}{2} \sum\limits_{j=1}^{n} \frac{1}{2} \sum\limits_{j=1}^{n} \frac{1}{2} \sum\limits_{j=1}^{n} \frac{1}{2} \sum\limits_{j=1}^{n} \frac{1}{2} \sum\limits_{j=1}^{n} \frac{1$ 

**Dokąd?**

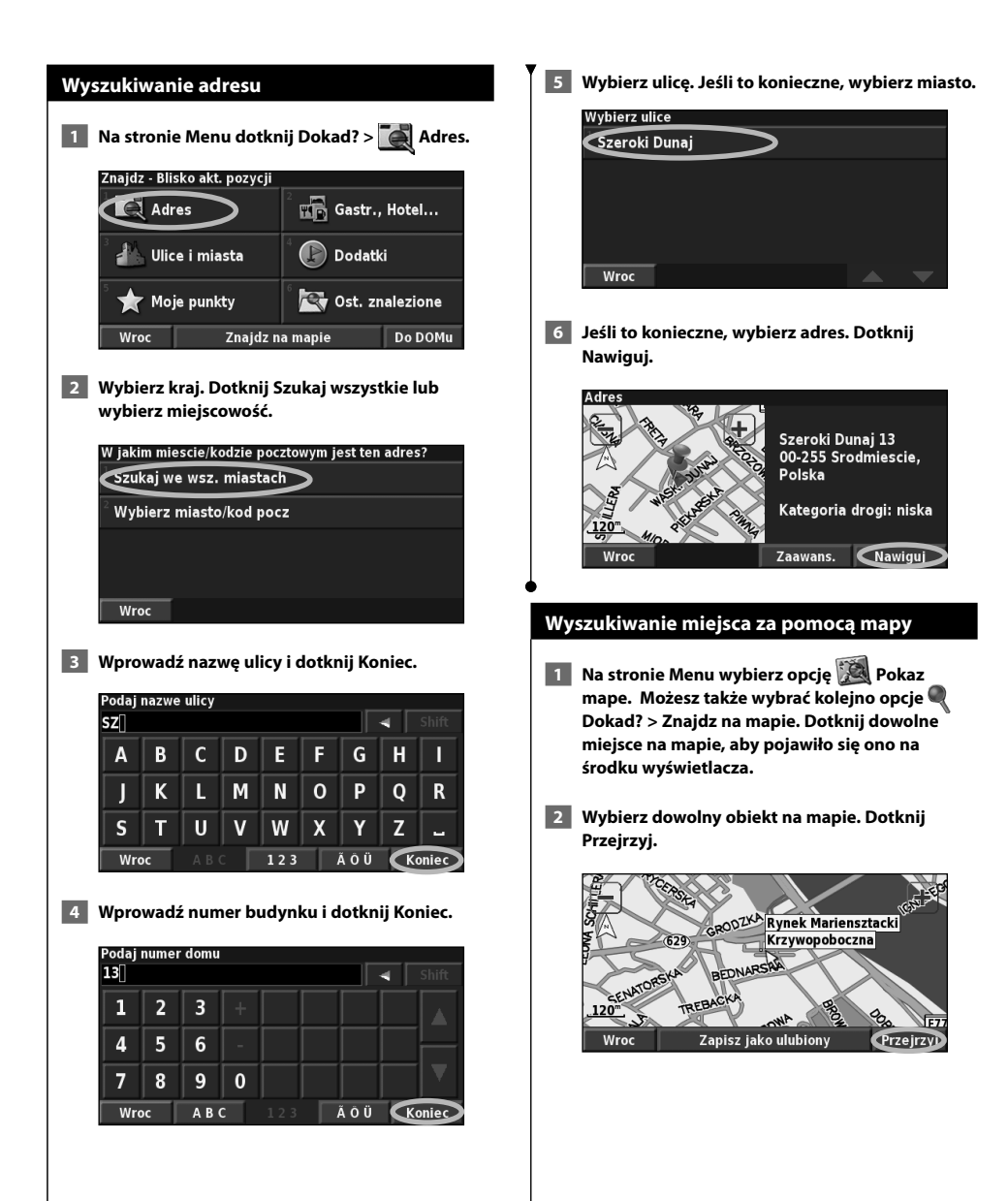

**Następna strona** <sup>3</sup>

# **Dokąd?**

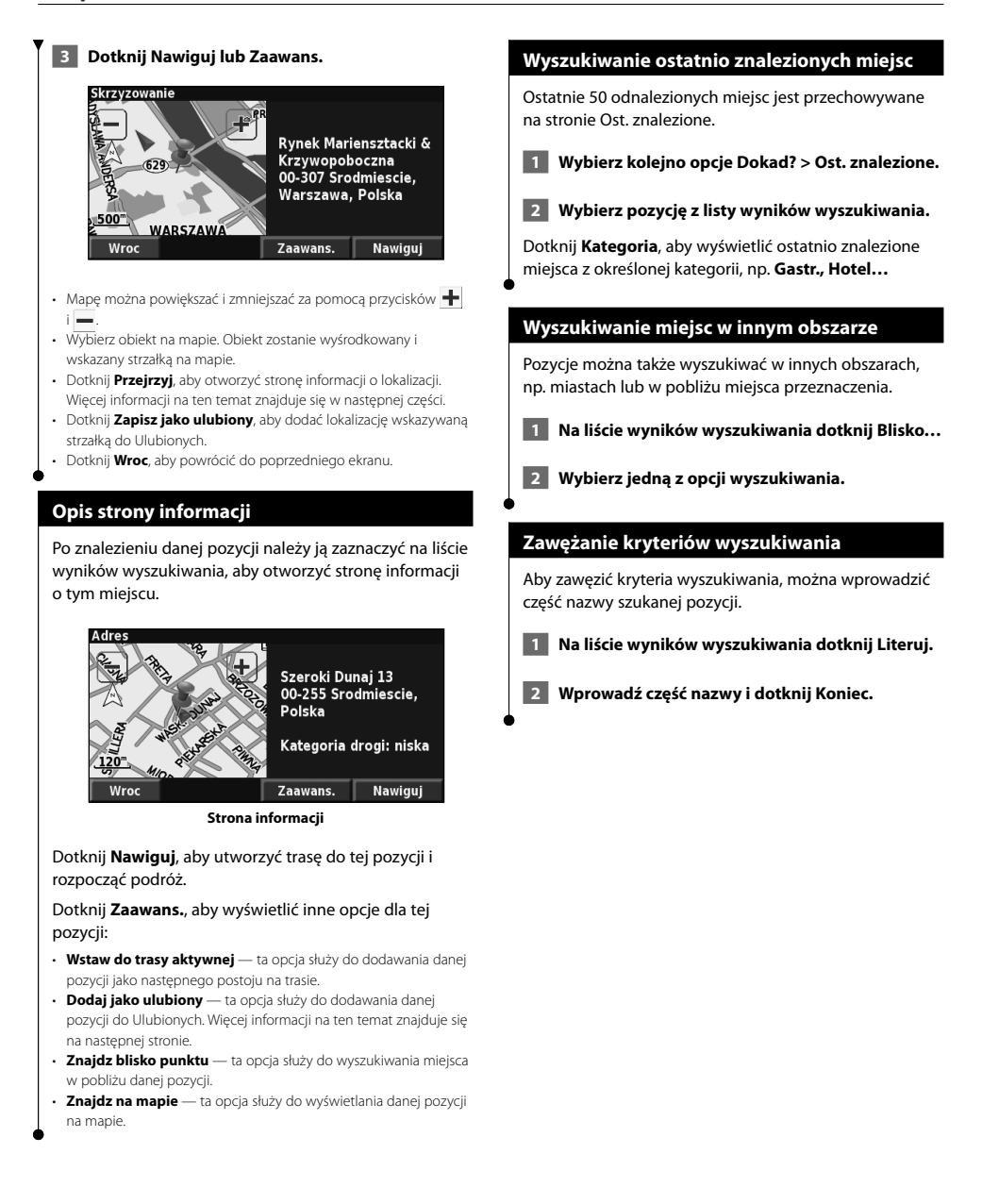

# $\begin{smallmatrix} \mathcal{L}^{1,2,2,3}_{\text{max}} \mathcal{L}^{2,2}_{\text{max}} \mathcal{L}^{2,2}_{\text{max}} \mathcal{L}^{2,2}_{\text{max}} \mathcal{L}^{2,2}_{\text{max}} \mathcal{L}^{2,2}_{\text{max}} \mathcal{L}^{2,2}_{\text{max}} \mathcal{L}^{2,2}_{\text{max}} \mathcal{L}^{2,2}_{\text{max}} \mathcal{L}^{2,2}_{\text{max}} \mathcal{L}^{2,2}_{\text{max}} \mathcal{L}^{2,2}_{\text{max}} \mathcal{L}^{2,2}_{\text{max}} \math$ **Moje punkty**

斑

W folderze Moje punkty można zapisać swoje ulubione miejsca. W folderze tym można zapisać również swoją pozycję domową.

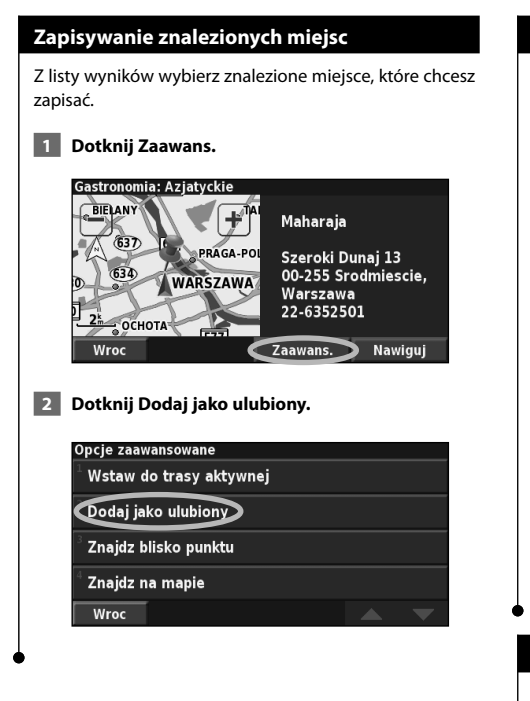

# **Zapisywanie bieżącej lokalizacji**

Na stronie Menu wybierz opcję **Pokaz mape**.

 **1 Dotknij dowolne miejsce na mapie.**

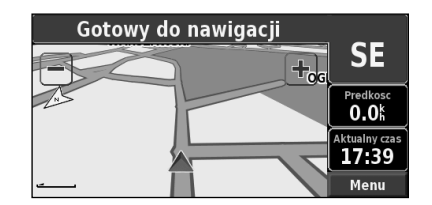

 **2 Dotknij Zapisz jako ulubiony.** 

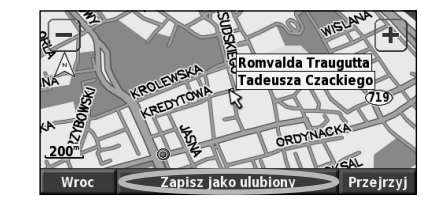

# **Ustawianie pozycji domowej**

Miejsce, do którego najczęściej powraca użytkownik, można ustawić jako Pozycję DOM. Na stronie Menu dotknij **Dokad?**.

 **1 Dotknij Do domu.**

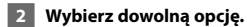

 **3 Dotknij Zapisz dom.**

Po ustawieniu pozycji domowej dotknij kolejno **Dokad?** i **Do domu**.

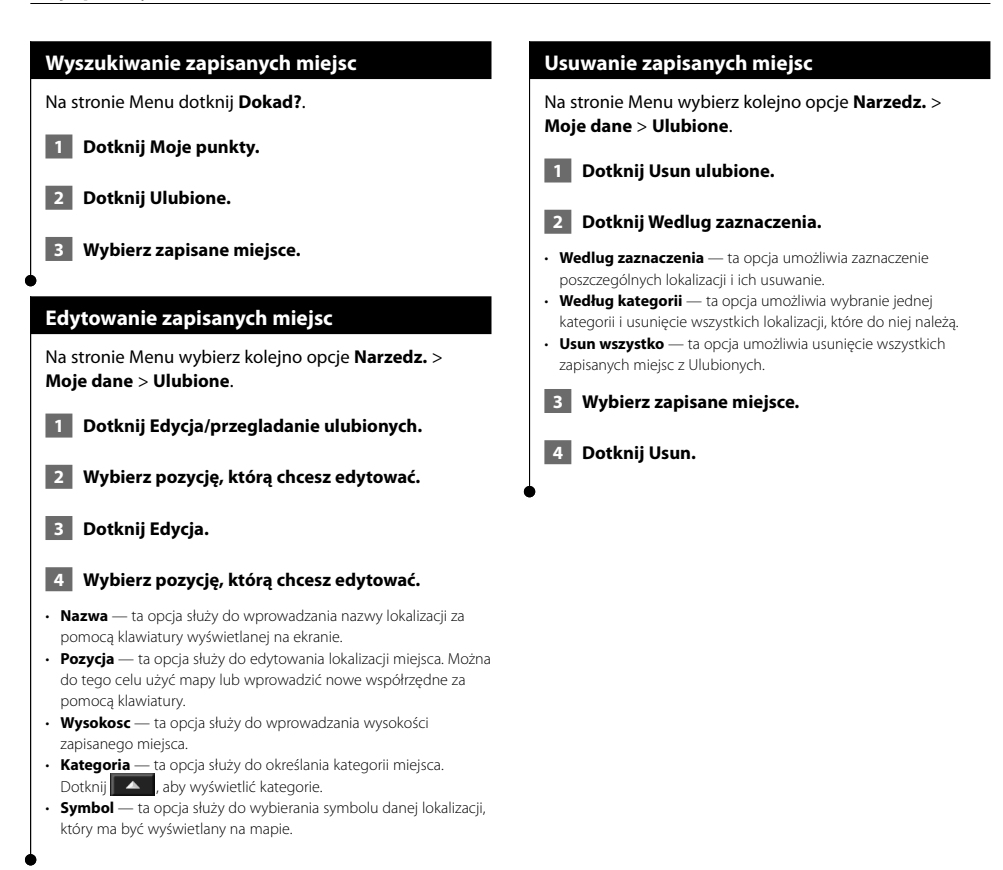

# **Mapa i inne narzędzia**

W tej części zawarte są szczegółowe informacje o stronie mapy, komputerze podróży, liście zwrotów oraz stronie informacji GPS.

璐

# **Wyświetlanie strony Mapa**

Na stronie Menu dotknij **Pokaz mape**, aby wyświetlić mapę. Dotknij wybrany obszar mapy, aby wyświetlić informacje dodatkowe (patrz poniżej). Ikona pozycji wskazuje bieżącą pozycję.

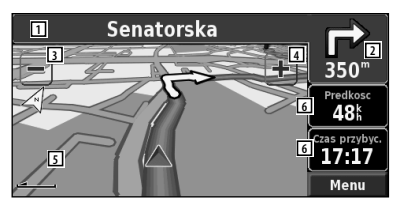

**Strona Mapa podczas jazdy wyznaczoną trasą**

- 1 Podczas jazdy wyznaczoną trasą dotknij zielony pasek tekstowy, aby otworzyć stronę Lista zwrotow. Patrz strona 16.
- 2 Odległość do następnego zakrętu.
- $\boxed{3}$  Dotknij  $\boxed{\blacksquare}$ , aby zmniejszyć obraz.

⁄

- 4 Dotknij , aby powiększyć obraz.
- 5 Dotknij mapę, aby wyświetlić i oglądać mapę 2-wymiarową.
- 6 Dotknij pole danych **Predkosc** lub **Czas przybycia**, aby otworzyć stronę Komp. podrozy.

• Podczas jazdy po głównych drogach może zostać wyświetlona ikona ograniczenia prędkości. Ikona będzie wskazywać ograniczenie prędkości obowiązujące na danej drodze.

# **Komputer podróży**

Komputer podróży wskazuje bieżącą prędkość i umożliwia dostęp do przydatnych statystyk podróży.

Aby wyświetlić komputer podróży, wybierz opcję **Predkosc** lub **Przybycie** na mapie. Możesz także na stronie Menu wybrać kolejno opcje **Narzedz.** > **Komp. podrozy**.

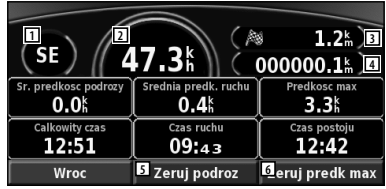

- 1 Aktualny kierunek podróży.
- 2 Bieżąca prędkość.
- 3 Odległość od celu.
- 4 Całkowita przejechana odległość (licznik).
- 5 Aby zresetować wszystkie informacje wyświetlane w oknie komputera podróży, dotknij **Zeruj podroz**.
- 6 Aby zresetować prędkość maksymalną, dotknij **Zeruj predk max**.

# **Lista zwrotów**

Na stronie Lista zwrotow są wyświetlane wskazówki dotyczące jazdy wyznaczoną trasą zakręt po zakręcie oraz informacje na temat przybycia do celu.

Podczas jazdy wyznaczoną trasą dotknij pasek tekstowy na stronie mapy, aby otworzyć stronę Lista zwrotow. Możesz także na stronie Menu wybrać kolejno opcje **Narzedz.** > **Lista zwrotow**.

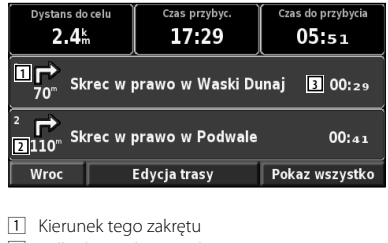

- 2 Odległość od tego zakrętu
- 3 Wskazówki dotyczące zakrętu
- Dotknij **Pokaz wszystko**, aby wyświetlić wszystkie zakręty na trasie. Liste przewija się za pomocą przycisków  $\overline{\phantom{a}}$ i  $\overline{\phantom{a}}$
- Dotknij odpowiedni zakręt, aby wyświetlić go na mapie (strona Nastepny zwrot).

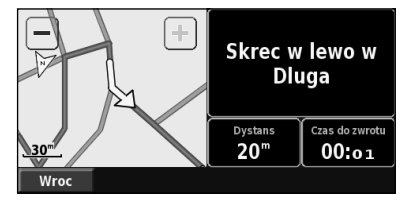

**Strona Następny zwrot**

• Zakręty na trasie przewija się za pomocą przycisków  $\bullet$   $\bullet$  i  $\bullet$ Za pomocą przycisków  $\left| \bullet \right|$  i można powiększać i zmniejszać zakręty na mapie.

# **Strona Informacje GPS**

W lewym górnym rogu strony Menu znajdują się paski mocy sygnału. Naciskając je, można wyświetlić stronę Informacje GPS. Można także na stronie Menu wybrać kolejno opcje **Narzedz.** > **Informacje GPS**.

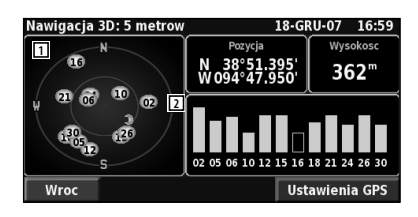

- 1 Rozmieszczenie satelitów
- 2 Słupki mocy sygnału z satelitów

Na ilustracji pokazano rozmieszczenie satelitów, z których urządzenie odbiera sygnały. Paski mocy sygnału z satelity pokazują siłę sygnałów z poszczególnych satelitów. Pełny pasek wskazuje, że można korzystać z danego satelity GPS.

# **Ustawienia GPS**

Na stronie Menu wybierz kolejno opcje **Ustaw.** > **Ogolne** > **GPS**. Aby wyświetlić stronę Ustawienia GPS, możesz także nacisnąć przycisk **Ustawienia GPS** na stronie Informacje GPS.

- **Uzytkowanie w pomieszczeniu**  wybierz ustawienie **Tak**, aby wyłączyć odbiornik GPS.
- **Ustal pozycje**  ta opcja służy do ustawiania pozycji, jeśli opcja użytkowania w pomieszczeniu jest włączona. Wybierz pozycję na mapie i dotknij **OK**.
- **WAAS/ EGNOS**  ta opcja służy do włączania i wyłączania funkcji WAAS/EGNOS. WAAS i EGNOS to systemy satelitów i stacje naziemne korygujące sygnały GPS, dzięki którym użytkownik otrzymuje dokładniejsze informacje o pozycji. Więcej informacji na temat tych systemów znajduje się na stronie internetowej www.garmin.com/aboutGPS/waas.html.

# **Tworzenie i edytowanie tras**

粥

W tej części opisano, w jaki sposób tworzyć i dostosowywać trasy.

# **Tworzenie nowej zapisanej trasy** Na stronie Menu wybierz kolejno opcje **Narzedz.** > **Moje dane** > **Trasy**.  **1 Dotknij Utworz nowa trase zapisana. 2 Wybierz odpowiednią opcję i dotknij Nastepny. Wybierz punkt początkowy. 3 Wybierz odpowiednią opcję i dotknij Nastepny. Wybierz punkt końcowy. 4 Aby dodać postój, dotknij Tak, a następnie dotknij Nastepny. Wybierz żądany punkt. 5 Wybierz własne preferencje sortowania i kalkulacji tras, a następnie dotknij Nastepny. 6 Dotknij Zakoncz. Edytowanie zapisanej trasy** Na stronie Menu wybierz kolejno opcje **Narzedz.** > **Moje dane** > **Trasy**.  **1 Dotknij Edycja/przegladanie tras. 2 Wybierz trasę, którą chcesz edytować. 3 Dotknij Edycja. 4 Wybierz pozycję, którą chcesz edytować.** • **Zmien nazwę** — ta opcja umożliwia wprowadzenie nowej nazwy trasy za pomocą klawiatury wyświetlanej na ekranie. • **Edycja/przeglad. pkt.** — ta opcja umożliwia dodawanie, ustalanie kolejności, usuwanie, zmianę kolejności i przeglądanie punktów na trasie. Więcej informacji na ten temat można znaleźć w następnej części. • **Zmiana preferencji** — ta opcja służy do zmiany preferencji obliczania trasy; dostępne ustawienia: Najszybsza, Najkrotsza i Po bezdrozu. • **Usun trase** — ta opcja służy do usuwania wybranej trasy.

# **Dodawanie pośredniego celu podróży do trasy**

Podczas tworzenia trasy można do niej dodawać pośrednie cele podróży (postoje). Punkty można także dodawać do trasy podczas jej edytowania. Informacje na ten temat znajdują się poniżej. Aby rozpocząć edytowanie trasy, wykonaj czynności opisane w poprzednim punkcie.

- **1 Dotknij Edycja/przeglad. pkt.**
- **2 Dotknij Dodaj.**
- **3 Wybierz miejsce, w którym chcesz dodać punkt.**
- **4 Wybierz dowolną metodę, a następnie wybierz punkt.**
- **5 Dodaj wymagane punkty. Po zakończeniu dotknij Koniec.**
- • **Automat. porzadek** ta opcja służy do wyznaczania najkrótszej trasy poprzez ustalanie odpowiedniej kolejności punktów.
- • **Usun** dotknij punkt, który chcesz usunąć, i dotknij **Usun**. • **Zmien porzadek** — dotknij punkt, który chcesz przenieść,
- i dotknij **W gore** lub **W dol**. Po zakończeniu dotknij **Koniec**.
- **Przejrzyj** ta opcja umożliwia wyświetlenie strony informacji dla dowolnego punktu na trasie. Szczegółowy opis strony informacji znajduje się na stronie 12.

# **Zapisywanie aktywnej trasy**

Na stronie Menu wybierz kolejno opcje **Narzedz.** > **Moje dane** > **Trasy** > **Zapisz trase aktywna**.

# **Jazda zapisaną trasą**

Na stronie Menu wybierz kolejno opcje **Narzedz.** > **Moje dane** > **Trasy** > **Nawiguj wedlug trasy zapisanej**. Wybierz trasę, którą chcesz jechać.

# **Przeliczanie trasy**

```
Na stronie Menu wybierz kolejno opcje Narzedz. > 
Moje dane > Trasy > Oblicz ponownie trase.
```
# **Usuwanie wszystkich zapisanych tras**

Na stronie Menu wybierz kolejno opcje **Narzedz.** > **Moje dane** > **Trasy** > > **Usuń wszystkie trasy zachowane**.

# **Zatrzymywanie trasy**

Na stronie Menu wybierz opcję **Stop**. Następnie dotknij **Tak**.

# **Dodawanie objazdu do trasy**

Jeśli musisz zjechać z bieżącej trasy, otwórz stronę menu i dotknij **Objazd**.

- **1/2 mili**, **2 mile** lub **5 mil** te opcje umożliwiają wybór długości objazdu. Jeśli np. znak informuje o zamknięciu ulicy na odcinku następnych 2 mile, wybierz opcję **2 mile**. System nawigacyjny zmieni trasę na odcinku tych 2 mile.
- **Objazd wedlug drog w trasie** ta opcja służy do wybierania tych dróg na trasie, które trzeba ominąć. Jeśli np. zamknięto wjazd na autostradę lub zjazd z autostrady, wybierz ten wjazd lub zjazd z listy dróg. System nawigacyjny zmieni trasę tak, aby ten wjazd/ zjazd był omijany.
- **Objazd wg komunikatow drogowych na trasie** jeśli używasz radiowego odbiornika raportów o sytuacji na drogach, możesz omijać różne wydarzenia na drogach i korzystać z objazdów.
- **Usun wszystkie objazdy** ta opcja służy do usuwania wszystkich wprowadzonych objazdów na trasie.

# **Dodawanie unikanych tras**

Na stronie Menu wybierz kolejno opcje **Ustaw.** > **Nawigacja** >  $\blacktriangleright$  > Ustawienia unikania. Wybierz typ drogi, której chcesz unikać. Dotknij **v**, aby wyświetlić więcej typów dróg, których możesz unikać.

## **Tworzenie niestandardowych unikanych tras**

Użytkownik może wprowadzać wybrane miejsca i drogi, których chce unikać na trasie. W menu Ustawienia unikania dwukrotnie dotknij  $\overline{\mathbf{v}}$  , a nastepnie dotknij **Wlasne unikane**.

 **1 Dotknij Dodaj nowy obszar unikany lub Dodaj nowa droge unikana.**

# **Wlasne unikane**

Dodaj nowy obszar unikany

Dodaj nowa droge unikana

Pokaz liste wlasnych obiektow unikanych

Usun wszystkie wlasne obiekty unikane

Wroc

 **2 Dotknij pierwszy róg i przycisk Nastepny.**

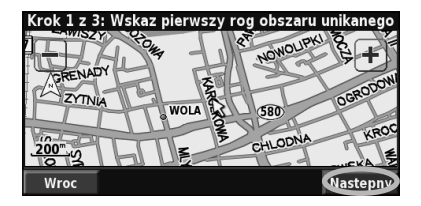

 **3 Dotknij drugi róg i przycisk Nastepny.**

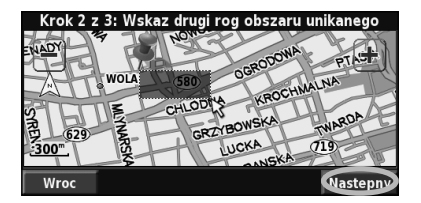

 **4 Dotknij Zakoncz.**

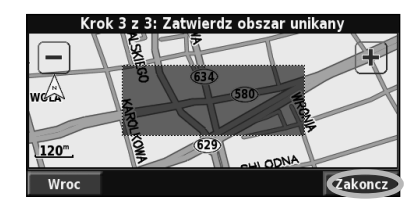

# **Korzystanie z dzienników**

政

Podczas podróży nawigator tworzy ścieżkę (dziennik śladów) przejazdu.

璐

# **Konfigurowanie dziennika śladów**

Na stronie Menu wybierz kolejno opcje **Narzedz.** > **Moje dane** > **Slad**.

- **Rejestracja** ta opcja służy do włączania i wyłączania funkcji zapisywania danych w dzienniku śladów.
- **Wykorzystanie pamieci** ta opcja służy do wyświetlania bieżącej pojemności dziennika śladów. Aby usunąć dane z dziennika śladów, wybierz kolejno opcje **Wykorzystanie pamieci** > **Tak** > **OK**.
- **Wyswietlanie map** ta opcja służy do wyświetlania bieżącego dziennika śladów na mapie. Wybierz ustawienia powiększenia dziennika śladów. Dotknij **OK**. Dziennik śladów jest wyświetlany na mapie jako cienka, kropkowana linia.

# **Korzystanie z liczników odległości**

Podczas podróży można korzystać z czterech różnych liczników odległości. Na stronie Menu wybierz kolejno opcje **Narzedz.** > **Moje dane** > **Licznik odleglosci**.

# **1 Wybierz dziennik, który chcesz edytować.**

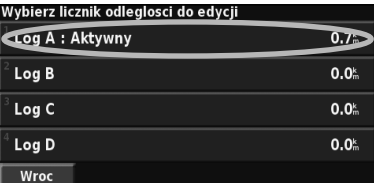

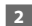

### **2 Wybierz pozycję, którą chcesz edytować.**

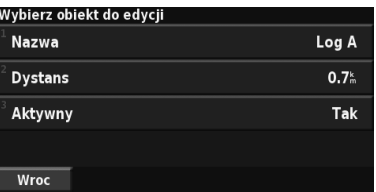

• **Nazwa** — wprowadzanie nowej nazwy.

• **Dystans** — resetowanie dziennika przebiegu.

• **Aktywny** — aktywowanie lub dezaktywowanie dziennika.

# **Informacje o ruchu drogowym**

System nawigacji może odbierać komunikaty drogowe za pomocą wbudowanego odbiornika FM i umożliwić korzystanie z nich.

马边

Po odebraniu komunikatu o ruchu drogowym można zobaczyć na mapie informacie o wydarzeniu, którego dotyczy komunikat, i zmienić trasę, aby ominąć na przykład wypadek.

Więcej informacji na temat radiowego odbiornika komunikatów drogowych znajduje się na stronie internetowej firmy Garmin www.garmin.com/traffic. Informacje na temat dostawców subskrypcji sygnału FM i miast objętych zasięgiem sieci znajdują się na stronie internetowej www.garmin.com/fmtraffic.

# **Wyświetlanie informacji o wydarzeniach na drogach**

Na stronie Menu wybierz kolejno opcje **Narzedz.** > **Inf. drogowe**. Z listy Zdarzenia drogowe wybierz odpowiednią pozycję, aby wyświetlić szczegółowe informacje. Dotknij **Blisko…**, aby wyświetlić informacje o ruchu drogowym w innej lokalizacji.

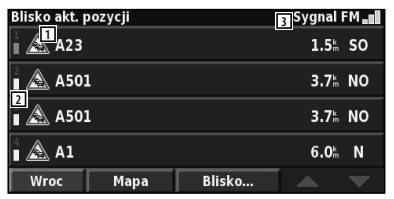

### **Lista Zdarzenia drogowe**

- 1 Symbol dotyczący ruchu drogowego
- 2 Oznaczenia kolorami
- 3 Źródło komunikatów drogowych (sygnał FM) i moc sygnału

# **Unikanie korków**

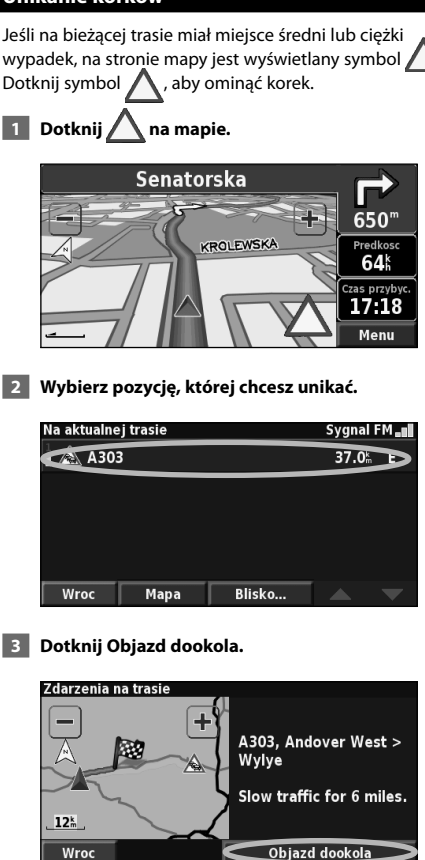

# **Oznaczenia poziomów zdarzeń**

Kolorowe słupki widoczne po lewej stronie symboli dotyczących ruchu drogowego oznaczają odpowiedni poziom zdarzenia:

= niski poziom (zielony) — ruch nie został wstrzymany.

średni poziom (żółty) — zaczyna tworzyć się korek.

wysoki poziom (czerwony) — utworzył się korek.

# **Symbole dotyczące ruchu drogowego**

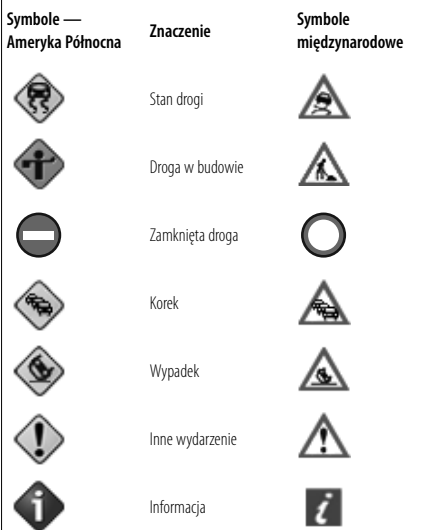

# **Zmiana ustawień dotyczących ruchu drogowego**

# Na stronie Menu wybierz kolejno opcje **Ustaw.** > **Kom. drogowe**.

- **Dostawca** wskazuje dostawcę informacji o ruchu drogowym. Domyślnie wybrana jest opcja Automatycznie. Gwarantuje ona otrzymywanie informacji zawsze od najlepszego dostawcy. W przypadku posiadania płatnej subskrypcji, opcja Automatycznie zapewni połączenie z subskrybowaną usługą lub wybór częstotliwości nadawcy bezpłatnych informacji, którego sygnał jest najsilniejszy. Dotknij Zaawans., aby wyczyścić listę dostawców komunikatów drogowych lub wyszukać dostępnych dostawców.
- **Subskrypcje**  ta opcja służy do wyświetlania subskrypcji informacji o ruchu drogowym. Jeśli posiadasz radiowy odbiornik komunikatów drogowych, dotknij Subskrypcje komunikatow drogowych, aby wyświetlić subskrypcje. Wybierz odpowiednią subskrypcję, aby wyświetlić datę jej wygaśnięcia. Aby dodać subskrypcję, dotknij **Dodaj subskrypcje**. Więcej informacji na temat dodawania subskrypcji komunikatów drogowych znajduje się na stronie 22.
- **Symbole na mapie**  ta opcja służy do zmiany symboli wskazujących rodzaj wydarzenia na drodze.
- **Powiadomienie dzwiekowe**  ta opcja służy do włączania i wyłączania powiadomień dźwiękowych w wypadku wystąpienia wydarzenia na drodze lub trasie, którą podróżuje użytkownik.
- **Unikanie zdarzen drogow.**  wybierz ustawienie **Tak**, aby unikać określonych wydarzeń na drogach przy generowaniu trasy.

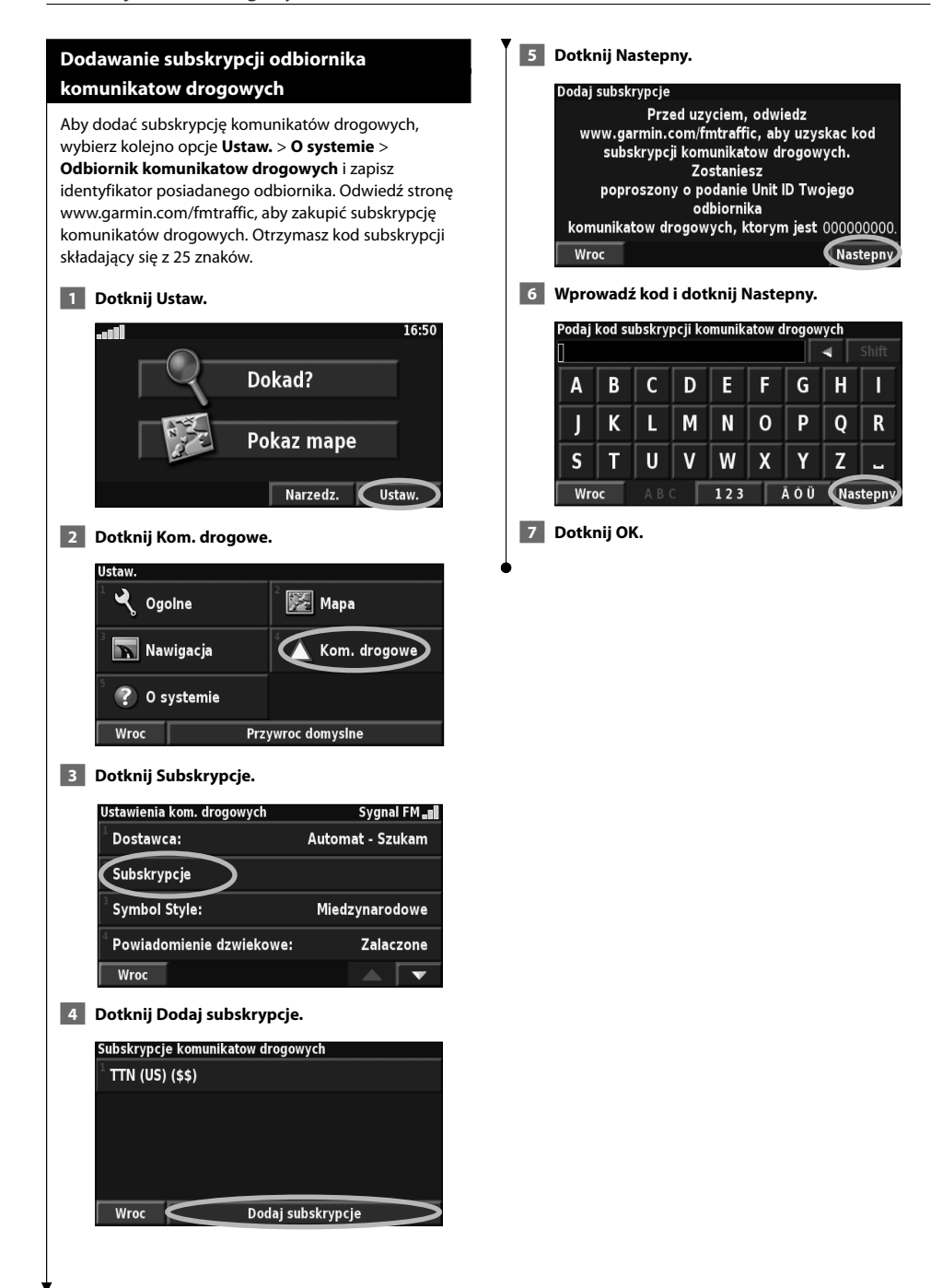

**Zmiana ustawień** W tej części opisano, w jaki sposób dostosować ustawienia systemu nawigacji GPS.

# **Zmiana ustawień ogólnych**

Na stronie Menu wybierz kolejno opcje **Ustaw.** > **Ogolne**.

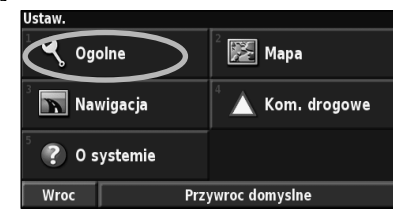

# **GPS**

Na stronie Menu wybierz kolejno opcje **Ustaw.** > **Ogolne** > **GPS**. Patrz strona 16.

# **Zmiana języka**

Na stronie Menu wybierz kolejno opcje **Ustaw.** > **Ogolne** > **Jezyk**.

• **Jezyk komunikatow glosowych** — ta opcja służy do zmiany języka wszystkich komunikatów głosowych i wiadomości. Wybierz żądany głos i dotknij **OK**.

 Dostępne są dwa różne typy języków: zamiana tekstu na mowę i zapisane w pamięci.

Języki zawierające w nazwie imię i tekst "(TTS)", są głosami generowanymi w wyniku zamiany tekstu na mowę (TTS, Text-To-Speech), np. American English-Jill (TTS). Głosy te "odczytują" i "mówią" słowa wyświetlane na ekranie. Głosy korzystają z bogatego słownictwa i wymawiają nazwy ulic, gdy użytkownik zbliża się do zakrętów.

 Języki bez imienia w nazwie są głosami zapisanymi w pamięci. Głosy te mogą korzystać z ograniczonego słownictwa i nie wypowiadają nazw miejsc ani ulic.

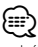

- Jeśli język komunikatów głosowych zostanie zmieniony, należy ponownie uruchomić urządzenie, aby ta zmiana została wprowadzona.
- **Jezyk tekstu**  za pomocą tej opcji można zmienić język tekstu wyświetlanego na ekranie na żądany język. Zmiana języka tekstu nie powoduje zmiany języka danych mapy ani danych wprowadzanych przez użytkownika.
- **Predkosc mowy**  ta opcja służy do określania szybkości wymawiania komunikatów głosowych.

### **Dostosowywanie ustawień klawiatury**

Na stronie Menu wybierz kolejno opcje **Ustaw.** > **Ogolne** > **Klawiatura**.

- **Typ sygnalu**  można wybrać opcję **Tylko angielski** lub **Europa Zachodnia**, która umożliwia wpisywanie znaków diakrytycznych.
- **Typ klawiatury**  do wyboru są typy klawiatury **ABCDEF** lub **QWERTY**.

### **Dostosowywanie ustawień dźwięku**

Na stronie Menu wybierz kolejno opcje **Ustaw.** > **Ogolne** > **Dzwiek**.

- **Komunikaty glosowe**  ta opcja służy do włączania lub wyłączania podpowiedzi przewodnika. Wybierz opcję **Tylko przycisk Speak**, aby słyszeć komunikaty głosowe tylko po naciśnięciu przycisku **VOICE** na pilocie.
- **Dzwiek ostrzegawczy** ta opcja służy do włączania i wyłączania dźwięku ostrzegawczego emitowanego przed podpowiedziami głosowymi.
- **Dzwiek dotyku ekranu** ta opcja służy do włączania i wyłączania dźwięku emitowanego w chwili dotknięcia ekranu.
- **Dzwiek przyciskow** ta opcja służy do włączania i wyłączania dźwięku emitowanego w chwili naciśnięcia przycisku pilota.

**Dostosowywanie alertów punktów ostrzegawczych**

Na stronie Menu wybierz kolejno opcje **Ustaw.** > **Ogolne** > **Alerty punktow ostrzegawczych**, aby dostosować powiadomienia o wczytanych punktach szczególnych (POI). Patrz strona 27.

# **Zmiana ustawień czasu**

Na stronie Menu wybierz kolejno opcje **Ustaw.** > **Ogolne** > **Czas**.

- **Strefa czasowa**  ta opcja służy do wybierania strefy czasowej.
- **Format czasu**  ta opcja umożliwia wybranie 12- lub 24-godzinnego formatu czasu.
- **Czas letni**  dla tej opcji można wybrać następujące ustawienia: Automatycznie, Tak i Nie. Dzięki ustawieniu Automatycznie urządzenie automatycznie ustawia czas letni obowiązujący w strefie czasowej, w której znajduje się użytkownik.

# **Wybieranie jednostek**

Na stronie Menu wybierz kolejno opcje **Ustaw.** > **Ogolne** > **Jednostki**. Można wybrać następujące jednostki miary: Brytyjskie, Metryczne lub Własne. Opcja Własne pozwala

na wybór jednostek brytyjskich lub metrycznych dla każdej pozycji osobno (odległość, wzniesienie itp.).

**Włączanie i wyłączanie trybu bezpiecznego**

Na stronie Menu wybierz kolejno opcje **Ustaw.** > **Ogolne** > **Tryb bezpieczny**. Włącz lub wyłącz tryb bezpieczny. Ten tryb służy do wyłączania wszystkich funkcji systemu nawigacyjnego, które wymagają uwagi kierowcy i mogą rozpraszać go podczas jazdy. Gdy ta opcja jest włączona, urządzenie przechodzi do pracy w trybie bezpiecznym po zwolnieniu hamulca ręcznego.

# **Zmiana ustawień mapy**

Na stronie Menu wybierz kolejno opcje **Ustaw.** > **Mapa**.

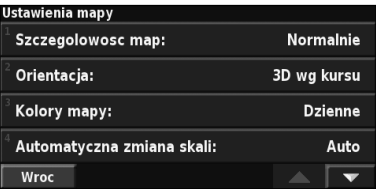

• **Szczegolowosc map** — ta opcja służy do określania szczegółowości mapy. Im więcej szczegółów, tym wolniej mapa jest odświeżana.

• **Orientacja** — ta opcja służy do zmiany perspektywy mapy.

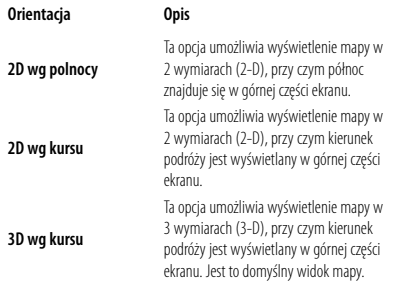

- **Kolory mapy**  ta opcja umożliwia wybór trzech ustawień. Po wybraniu ustawienia Dzienne tło jest jasne. Po wybraniu ustawienia Nocne tło jest czarne. Po wybraniu ustawienia Automatycznie urządzenie automatycznie wybiera jeden z tych trybów.
- **Automatyczna zmiana skali**  ta opcja służy do włączania i wyłączania funkcji automatycznego powiększania mapy i optymalnego jej wyświetlania. Można także określić maksymalną odległość automatycznego powiększenia mapy. Może ona wynosić od 30 metrów do 500 kilometrów.
- **Kolor trasy**  ta opcja służy do wybierania koloru linii przedstawiającej trasę.
- **Cieniowane drog**  ta opcja umożliwia zmniejszenie wyrazistości dróg, które nie należą do wybranej trasy. Dla tej opcji można wybrać dwa ustawienia: Nigdy i W czasie nawigacji.
- **Pola danych na mapie** ta opcja służy do dostosowywania szerokości i zawartości pól danych wyświetlanych na stronie mapy. Ustawieniem domyślnym jest Normalnie.
- **1. Na stronie Menu wybierz kolejno opcje Ustaw. > Mapa >**  $\blacktriangleright$  **> Pola danych na mapie.**
- **2. Wybierz opcję Szerokie lub Waskie. Następnie dotknij Nastepny.**

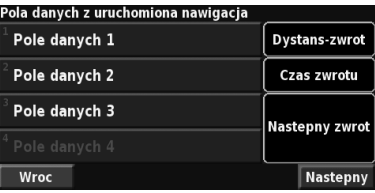

- **3. Dotknij pole danych nawigacji, które chcesz dostosować.**
- **4. Wybierz typ pola danych.**
- **5. Wybierz wygląd pola danych.**
- **6. Dotknij OK. Ponownie wykonaj powyższe czynności dla każdego pola danych nawigacji.**
- **7. Dotknij Nastepny, aby dostosować pola danych niezwiązane z nawigacją.**
- **8. Dotknij Zakoncz, aby powrócić do menu Ustawienia mapy.**
- **Rozmiar tekstu**  ta opcja służy do ustawiania rozmiaru tekstu poszczególnych pozycji mapy.
- **Poziomy skal**  ta opcja, w połączeniu z opcją Szczegolowosc map, służy do określania elementów mapy, które mają być wyświetlane na odpowiednich poziomach powiększenia. Dla każdego z tych elementów można wybrać ustawienie Wylaczone, Automatycznie lub maksymalny zakres powiększenia, od 30 metrów do 1200 kilometrów.

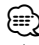

- Im większa liczba wyświetlanych szczegółów, tym dłuższy czas odświeżania mapy.
- **Mapy szczegolowe**  ta opcja służy do włączania i wyłączania szczegółowych map zapisanych fabrycznie w pamięci urządzenia.
- **Konfiguracja wyswietlania POI** ta opcja służy do określania, czy na mapie mają być wyświetlane wcześniej załadowane punkty szczególne (POI). Istnieje również możliwość filtrowania typów wyświetlanych POI, np. zakwaterowania i atrakcji. Ta opcja nie ma wpływu na własne POI.
- **Wybor pojazdu**  ta opcja umożliwia wybór ikony pojazdu wyświetlanej podczas jazdy z nawigacją.

# **Zmiana ustawień nawigacji**

Na stronie Menu wybierz kolejno opcje **Ustaw.** > **Nawigacja**.  $\overline{M}$ 

### Ustawienia nawigacji Pojazd: Samochod Preferencje: Najszybsza Zapytaj o preferencje: **Nie** Ekran nastepnego zwrotu: Automatycznie Wroc  $\overline{\phantom{a}}$

• **Pojazd** — ta opcja służy do określania typu pojazdu.

• **Preferencje** — ta opcja służy do wybierania preferencji kalkulacji tras.

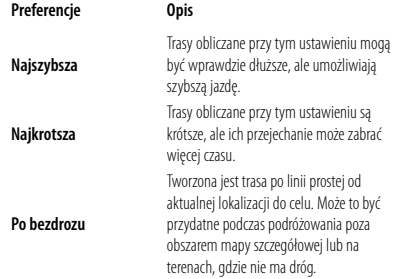

- **Zapytaj o preferencje**  ta opcja służy do określania, czy system nawigacyjny ma pytać użytkownika o preferencje przy każdorazowej kalkulacji trasy.
- **Ekran nastepnego zwrotu**  ta opcja służy do określania, kiedy podczas jazdy z nawigacją ma być wyświetlana strona Następny zwrot.

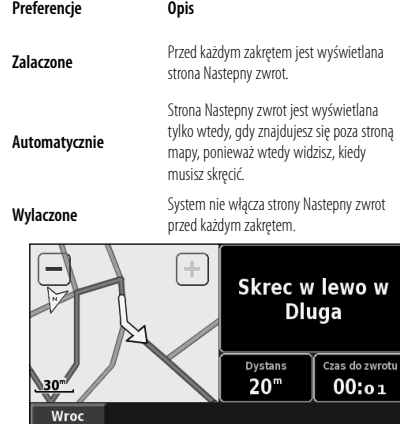

**Strona Następny zwrot**

- **Rekalkulacja tras**  ta opcja służy do ustawiania sposobu reakcji systemu nawigacyjnego na zjechanie z określonej trasy. Za pomocą tej opcji można wyłączyć komunikat "poza trasą, przeliczanie".
- • **Ciagłosc wyznaczania tras**  ta opcja służy do włączania i wyłączania funkcji ciągłości wyznaczania tras. Jeśli ta funkcja jest włączona, system nawigacyjny nieustannie szuka lepszej trasy do celu. Funkcja ciągłości wyznaczania tras może także być przydatna, jeśli dojdzie do wypadku lub jeśli na bieżącej trasie występują tymczasowe objazdy. Jeśli jest możliwa podróż lepszą trasą niż obecna, na wyświetlaczu jest widoczny symbol  $\left\langle \mathbf{a}\right\rangle$ . Dotknij  $\left\langle \mathbf{a}\right\rangle$ aby wybrać lepszą trasę.
- • **Ustawienia unikania**  patrz strona 18.

# **Konfigurowanie ustawień dotyczących ruchu drogowego**

Patrz strona 21.

# **Wyświetlanie informacji o systemie**

Na stronie Menu wybierz kolejno opcje **Ustaw.** > **O systemie**.

- **Oprogramowanie**  wyświetlanie wersji oprogramowania, wersji dźwięku i ID urządzenia. Wyświetlona zostanie wersja układu SiRF używanego do odbioru danych systemu GPS.
- **Mapy szczegolowe**  ta opcja służy do wyświetlania informacji o szczegółowych mapach zapisanych fabrycznie w pamięci urządzenia.
- **Odbiornik komunikatow drogowych** wyświetlanie identyfikatora odbiornika komunikatów drogowych urządzenia.
- **Informacje o prawach autorskich** wyświetlanie informacji o prawach autorskich dotyczących konfiguracji urządzenia.

# **Przywracanie ustawień**

Aby przywrócić ustawienia fabryczne systemu nawigacyjnego, otwórz stronę Menu i wybierz kolejno opcje **Ustaw.** > **Przywroc domyslne** > **Tak**.

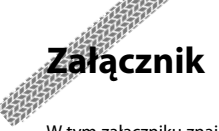

W tym załączniku znajdują się dodatkowe informacje o systemie nawigacyjnym, w tym instrukcje aktualizacji oprogramowania i map.

# **Korzystanie z pilota**

Systemem nawigacji można sterować za pomocą standardowego pilota do systemów firmy Kenwood.

# **Aktualizowanie oprogramowania**

Aby zaktualizować oprogramowanie systemu nawigacyjnego, należy mieć kartę pamięci Secure Digital (SD), czytnik kart pamięci SD oraz połączenie z Internetem.

{⊞}

• Urządzenie może się ponownie uruchomić po włożeniu karty SD.

Aby zaktualizować oprogramowanie nawigacyjne:

- **1 Przejdź do strony www.garmin.com/Kenwood. W przypadku systemu DNX7220/DNX8220BT wybierz opcję Software Updates (Aktualizacje oprogramowania) > Download (Pobierz).**
- **2 Przeczytaj i zaakceptuj warunki umowy licencyjnej oprogramowania.**
- **3 Zainstaluj zaktualizowane oprogramowanie, postępując zgodnie z instrukcjami wyświetlonymi na stronie internetowej.**

# **Aktualizowanie danych map**

System nawigacyjny będzie co pewien czas informował podczas uruchamiania, że wczytane w nim fabrycznie mapy są nieaktualne. Aktualne mapy firmy Garmin można kupić na karcie SD. Szczegółowych informacji na ten temat udzielają dystrybutorzy i centra serwisowe firmy Kenwood.

Aby zaktualizować mapy:

 **1 Przejdź do strony www.garmin.com/Kenwood. W przypadku systemu DNX7220/DNX8220BT wybierz opcję Order Map Updates (Zamów aktualizacje map), a następnie dokonaj zakupu, postępując zgodnie z instrukcjami wyświetlonymi na stronie internetowej.** 

# **2 Po otrzymaniu karty SD z nowymi mapami włóż ją do urządzenia, aby móc korzystać z map. System nawigacyjny samoczynnie rozpozna i zacznie używać mapy znajdujące na karcie SD.**

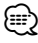

• Urządzenie może się ponownie uruchomić po włożeniu karty SD.

# **Usuwanie wszystkich danych użytkownika**

Z urządzenia można jednocześnie usunąć wszystkie dane użytkownika, w tym ulubione miejsca, trasy, własne punkty POI, ślady, liczniki odległości i pozycję domową.

# 2**PRZESTROGA**

Usuniętych danych użytkownika nie można odzyskać.

- **1 Wybierz kolejno opcje Narzedz. > Moje dane > Usun wszystko.**
- **2 Dotknij Tak. System nawigacyjny zostanie uruchomiony ponownie.**

# **Własne punkty POI**

Użytkownik może ręcznie wczytywać bazy danych własnych punktów szczególnych (POI), oferowane przez różne firmy w Internecie. Niektóre takie bazy zawierają informacje dotyczące alarmów informujących o fotoradarach i strefach wokół szkół. System nawigacyjny może informować kierowcę o zbliżaniu się do takich miejsc.

# 2**PRZESTROGA**

 Firma Garmin nie odpowiada za konsekwencje korzystania z bazy danych własnych punktów POI lub dokładność informacji o fotoradarach lub innych danych z takich baz danych.

Po pobraniu bazy danych punktów szczególnych należy zainstalować te punkty na karcie SD za pomocą programu Garmin POI Loader. Następnie można wczytać dane tych punktów z karty SD do urządzenia DNX7220/ DNX8220BT. Program POI Loader można pobrać ze strony www.garmin.com/products/poiloader. Więcej

informacji można znaleźć w pliku pomocy programu POI Loader. Aby otworzyć ten plik, należy kliknąć przycisk Help (Pomoc).

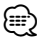

• Podczas wczytywania własnych punktów POI do systemu nawigacji inne punkty POI, które już znajdowały się w systemie, są zastępowane przez te nowe.

# **Wyszukiwanie własnych punktów POI**

Aby wyświetlić listę własnych punktów POI w systemie nawigacyjnym, dotknij **Dokad?** > **Dodatki** > **Wlasne POI**.

### **Ustawianie alarmów informujących o bliskim sąsiedztwie obiektu**

Aby włączyć lub wyłączyć alarmy informujące o bliskim sąsiedztwie własnych punktów POI, otwórz stronę Menu i wybierz kolejno opcje **Ustaw.** > **Ogolne** > **Alerty punktow ostrzegawczych**.

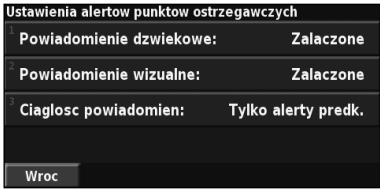

- **Powiadomienie dzwiekowe**  ta opcja służy do włączania i wyłączania alarmów dźwiękowych emitowanych przy zbliżaniu się do własnych punktów POI.
- **Powiadomienie wizualne**  ta opcja służy do włączania i wyłączania alarmów wizualnych emitowanych przy zbliżaniu się do własnych punktów POI.
- **Ciaglosc powiadomien**  ta opcja służy do określania, które alarmy będą emitowane ciągle (o jakich typach punktów POI użytkownik będzie stale powiadamiany).

# **Usuwanie wszystkich własnych punktów POI**

Aby usunąć wszystkie własne punkty POI z systemu nawigacji, wybierz kolejno opcje **Narzedz.** > **Moje dane** > **Wlasne POI** > **Usun wszystko**. Dotknij **Tak**, aby potwierdzić.

Najnowsze darmowe aktualizacje oprogramowania (z wyjątkiem map) są zawsze dostępne na stronie internetowej firmy Garmin www.garmin.com/Kenwood.

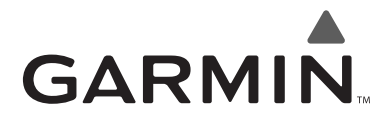

© 2008 Garmin Ltd. lub jej oddziały

Garmin International, Inc. 1200 East 151st Street, Olathe, Kansas 66062, USA

Garmin (Europe) Ltd. Liberty House, Hounsdown Business Park, Southampton, Hampshire, SO40 9RB, UK

> Garmin Corporation No. 68, Jangshu 2nd Road, Shijr, Taipei County, Tajwan

> > www.garmin.com

Numer katalogowy 190-00905-40 Rev B

# $\epsilon$

Garmin® jest zastrzeżonym znakiem towarowym firmy Garmin Ltd. lub jej oddziałów. Wykorzystywanie go bez wyraźnej zgody firmy Garmin jest zabronione. NAVTEQ® jest znakiem towarowym firmy NAVTEQ Inc. i jej przedsiębiorstw afiliowanych oraz jest zarejestrowany w jednym bądź w wielu krajach, w tym w Stanach Zjednoczonych. Wszystkie pozostałe nazwy firm i znaki towarowe wymienione lub wspomniane w tej dokumentacji są własnością odpowiednich podmiotów. Wszelkie prawa zastrzeżone. SiRF, SiRFstar i znak graficzny SiRF są zastrzeżonymi znakami towarowymi firmy SiRF Technology, Inc. SiRFstarIII i SiRF Powered są znakami towarowymi firmy SiRF Technology.

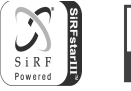

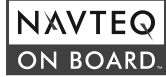